# 電子データを活用した 森林整備事業の申請・検査に関する ガイドライン

令和 5 年7月 三重県農林水産部 森林・林業経営課

## 第1章 目的

このガイドラインは、三重県造林補助事業実施及び補助金交付要領(以下 「交付要領」という。)第4の1に規定する補助金の交付申請・実績報告およ び、三重県造林補助事業完了検査要領(以下「検査要領」という。)に基づく 完了検査の実施において、電子データを利用する場合に参照すべき事項等に ついて定める。

## 第2章 人工造林・下刈り

#### 第1 はじめに

この章では、ドローン等上空からの撮影により施業状況が確認できるオル ソ画像等の電子データを使用した申請において参照すべき事項を示す。

#### 第2 対象施業種

対象施業種は以下のとおりとする。

(1)人工造林

(2)下刈り

## 第3 申請方法における違い

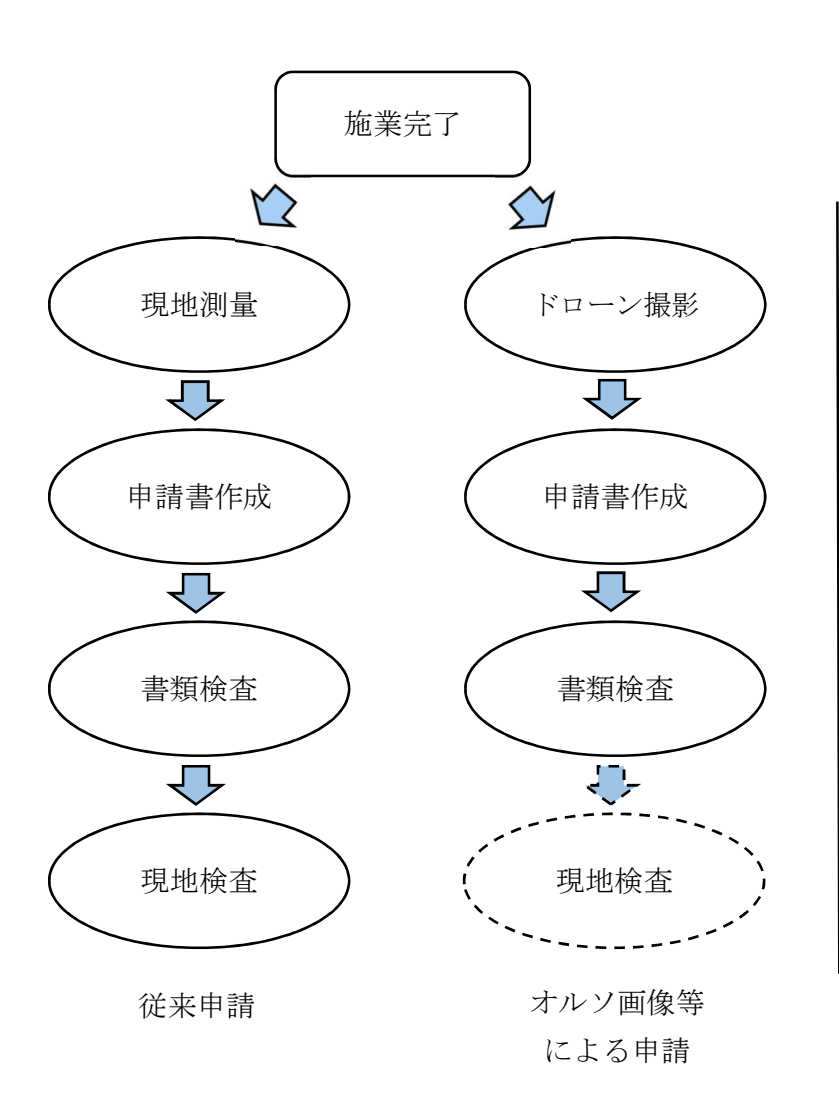

現地測量(周囲測量及び標準地 調査)を省略可能

補助金申請時の提出書類のうち 位置図や完了状況の写真等の提出 を省略可能

オルソ画像等により施行地の位 置、区域、面積、施業状況がわか る場合は現地検査を省略可能

## 第4 撮影条件

オルソ画像作成に用いる写真は以下の要件を満たして撮影する。

- ・GNSS(衛星測位システム)受信数:7機以上
- ・地表面からの高度:5~100m
- ・オーバーラップ:85%以上
- ・サイドラップ:75%以上
- ・ライン数:3 本以上
- ・飛行速度:10m/s 以内
- ・撮影頻度:2 枚/s 以上
- ・撮影対象範囲の外周から 10m以上外側から撮影すること
- ・Exif 記録項目:撮影日時、緯度、経度、高度
- ·記録形式: IPEG ファイル
- ・施行地に測量用ポール等(原則 2m)を十字に設置して撮影すること
- ・施業後すみやかに撮影すること
- ・航空法等の関係法令に従い空撮を実施すること

## 第5 提出データ

## 5-1. 測量結果のデータ

三重県造林実施及び補助金交付要領(以下、交付要領) 第4の1の(3) のネ【測量結果のデータ】により提出するデータには以下の属性を記録す る。

(属性項目)

- ・事業年度
- ・事業名
- ・申請者名
- ・申請事務所名
- ・申請番号

#### 5-2. 施業状況が確認できるデータ

交付要領第 4 の 1 の(3)のノ【施行地全体の施業状況が確認できるデー タ】により提出するデータは以下の要件を満たして撮影する。

- ・地表面からの高度:5~50m
- ・飛行速度:10m/s 以内
- ・施行地全域を撮影すること
- ・施業後すみやかに撮影すること
- ・航空法等の関係法令に従い空撮を実施すること

## 第3章 間伐等のプロット調査・森林作業道

#### 第1 はじめに

この章では、LiDAR 機能や航空レーザによる計測結果の電子データを使用 した申請において参照すべき事項を示す。

#### 第2 対象施業種

対象施業種は以下のとおりとする。

- (1)保育間伐・間伐・更新伐(以下「間伐等」という)におけるプロッ ト調査
- (2)森林作業道

#### 第3 使用可能な電子データ

使用可能な電子データは次のとおりとする。

- 1 地理空間情報アプリ(以下「アプリ」という)で作成した電子データ
- (1)使用可能なアプリとは、以下のものとする。
	- ・mapry(マプリィ)
- (2)前項に該当しないアプリを使用したい場合は、該当アプリの仕様や性 能等が分かる資料を提出の上、事業体においては農林(水産)事務所へ、 農林(水産)事務所においては森林・林業経営課に協議を行うものとす る。
- (3)新たなアプリの使用を検討する場合は、森林・林業経営課においてメ ーカー資料の確認や現地検証等を行い、本規定を適用するに適したもの であると確認できた場合は、該当アプリを(1)に追加するものとする。
- 2 三重県森林資源情報管理システム(以下「森林クラウド」という)に格 納されている電子データ

#### 第4 アプリによる計測時の設定

- 1 アプリによる 3D スキャン(以下「スキャン」という。)を実施する場 合、点群密度は 1 万点/m2 以上とする。
- 2 測量を実施する場合、開始前に必ずコンパスキャリブレーションを行 うこと。

#### 第5 測量時の注意

測量中に、測線上から大きく離れる、何度も振り返る、来た道を戻る等の行 動をとると測量の精度が低下する恐れがあるため、測量を実施する場合は、可 能な限り側線上から離れず、終点まで測量すること。

#### 第6 間伐等におけるプロット調査

- 1 プロットの設定については、次のとおりとする。
- (1)プロットは、アプリの画面上で 10m×10m または 4m×25m の範囲を設 置し、その区域内をスキャンし、点群データを取得するものとする。
- (2)プロットの設定箇所数は交付要領第4の1の(3)チの施業完了状況 写真の箇所数とする。ただし、データの提出をもって現地検査を省略す る場合は、施行地内の状況がまんべんなく把握できるよう必要に応じて 設定箇所を追加すること。
- (3)プロットの作成位置は広葉樹が自生する箇所は避けるものとし、やむ を得ず、プロット内に広葉樹がある箇所で点群データを取得する場合は、 スキャン時に必ず樹種の設定を行い、スギ・ヒノキと広葉樹の判別がつ くようにスキャンを行うこと。
- 2 本数伐採率の確認については、次のとおりとする。
- (1)立木の本数は点群データにより位置を取得すること。
- (2)伐採木の本数は、点群データの取得のほか、伐採木の位置に目印を設 置し、後に点群データ上で伐採率の確認が確実にできるようにすること。 (点群データ上での切り株の判別が難しい場合を想定し、ピンを立てる 等の目印を設置することで本数の錯誤が起きないようにする)
- 3 保育間伐のうち、不良木の胸高直径が 18cm 未満の林分で採択を受ける 場合は、伐採前にプロットを作成し、胸高直径のデータを取得すること。
- 4 伐採木の株径(切り株の断面における直径。以下同じ。)の確認は、点 群データにより切り株のデータが取得できる場合はデータ上で測定する ものとし、点群データでは切り株の判別が難しい場合は、現地にて測定し た株径を野帳等に記録し、測定状況を写真に撮影すること。
- 5 現地検査の省略を行う場合、スキャンしたデータでは確認の難しい項 目については、写真で撮影するなどして後から確認できるように記録す ること。(切り株からの林齢の確認等)
- 6 アプリによりプロットの設定を行った場合、施業完了状況写真にはテ ープ等によりプロットの範囲が記されていなくても良いものとする。た だし、黒板の記載を省略することはできない。

#### 第7 森林作業道

1 森林作業道の線形、延長、縦断勾配は、アプリのライン測量により測定 するものとする。

なお、支線が存在する場合は、まず本線を一つの路線として測量後、支 線を測量するものとする。

- 2 幅員、地山勾配、切(盛)土法面勾配は、全測点の横断をスキャンし、点 群データを取得するものとする。
- 3 各測点におけるスキャンの範囲は、切土上部の地山箇所から盛土下部 の地山箇所までの範囲とする。

なお、点群データ以外の方法で地山勾配を測定する場合は、スキャンの 範囲は幅員が分かる範囲とする。

4 点群データ上における地山勾配の測定は、切土上部の地山箇所から盛 土下部の地山箇所までの2点間の勾配を測定するものとする。

#### 第8 実測図における写真撮影位置

 実測図(第5号様式)に記載する施業完了状況写真のすべての位置につい て、アプリを用いて写真を撮影している場合は、アプリに記録された位置を図 面上に表示させるものとする。

#### 第9 データの提出

- 1 アプリによって取得したデータは、以下の方法により提出するものと する。
- (1)アプリのWeb ページ等にアップロードし、県庁 ID とデータを共有す る方法
- (2)CD 等にデータを保存し、提出書類とともに提出する方法
- (3)メールにより事務所担当者へ送信する方法
- 2 取得したデータのうち、県へ提出するデータは下記のものとする。
- (1)森林作業道の線形を示した実測図
- (2)施業実施前写真、施業状況写真、施業完了写真
- (3)その他、検査官から提出を求められたもの
- 3 データの提出をもって紙資料での施業図・実測図の提出に替える場合 は、シェープファイル等において、交付要綱の第5号様式に記載された必 要事項が確認できる状態であること。

#### 第 10 データの保管・管理

- 1 アプリによって取得したデータは測量野帳と同等の扱いとし、交付要 領第4の1の(7)に定められた期間、交付申請者において保管するもの とする。
- 2 県においては、提出されたデータのうち、測量に関するデータをファイ ル出力し、森林クラウドに取り込んで管理するものとする。

## 第4章 参考

#### 第1 オルソ画像等を使用した検査例

#### 1 使用するソフト

くみき(株式会社スカイマティクス)

#### 2.検査方法

#### 2-1.人工造林

(1)施業状況の確認

オルソ画像及び交付要領第 4 の 1 の(3)のノ【施行地全体の施業状況 が確認できるデータ】により提出されたデータから、施行地全体が均一に 植栽されていることを確認する。

(2)植栽本数の確認

検査要領Ⅳの第 2 に示した方法等により植栽本数を確認する。

① 植栽本数 100 本あたりの面積から、1ha あたりの植栽本数を算出する 方法

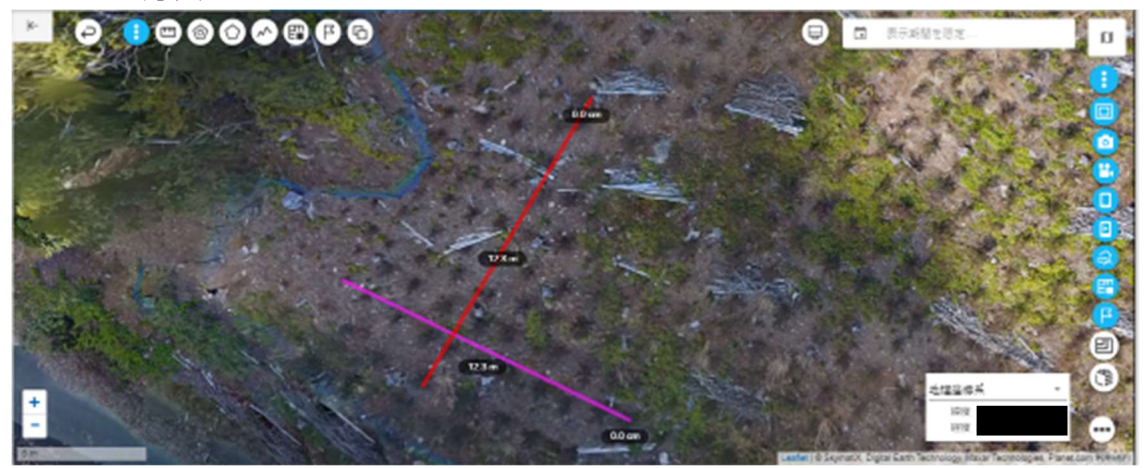

例)植列 A の植栽木 11 本の間の延長:12.8m 植列 B の植栽木 11 本の間の延長:12.3m 100 本あたりの面積:12.8 m×12.3 m=157.44 m2/100 本 1ha あたりの植栽本数:1,000,000÷157.44=6352 本/ha

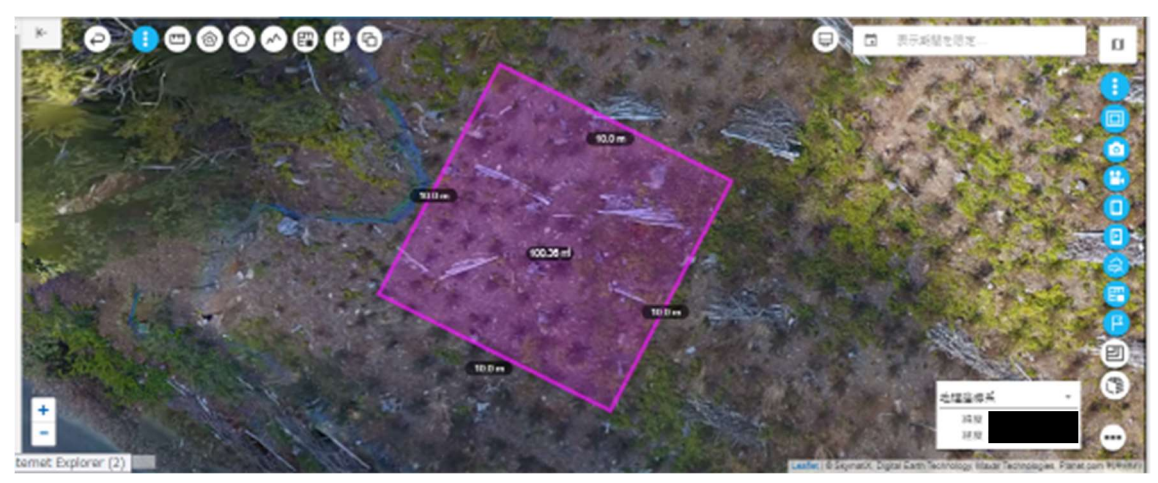

②任意のプロットを作成し、1ha あたりの植栽本数を算出する方法

例)1ha 当たりの植栽本数:61 本/100 ㎡=6100 本/ha

#### (3)面積の確認

ポリゴンを選択すると自動で面積が計測されます。

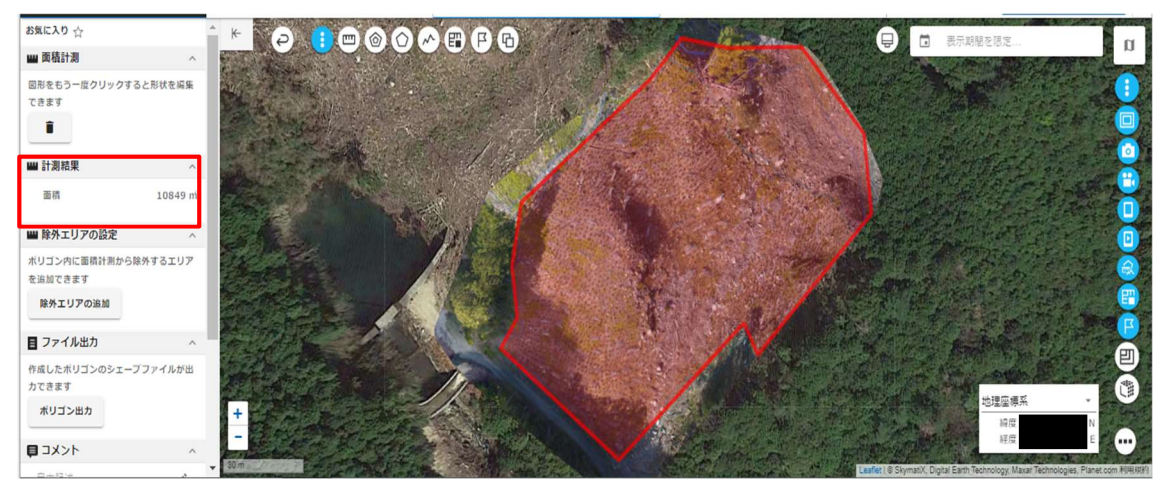

### 2-2.下刈り

施業状況及び面積について、「2-1.人工造林」と同様の方法により確認 する。

 なお、既存のオルソ画像を作成した時点から、除地等が発生しておらず、施 行面積に変更がないなどの場合は、施行地全体の施業状況が分かる写真で確認 することができるものとする。